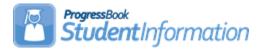

### Family Groups & Contacts Procedural Checklist

| Date     | Section Number/Name | Change Description                                                                        |
|----------|---------------------|-------------------------------------------------------------------------------------------|
| 7/22/21  | Task #1             | Added information regarding the<br>Uses Family Groups option and<br>updated screenshot    |
| 6/14/21  | Task #1             | Added information regarding SPM<br>- Special Program Management<br>and updated screenshot |
| 4/14/20  | Entire document     | Review and update                                                                         |
| 9/26/19  | Entire document     | Update document                                                                           |
| 10/17/18 | Entire document     | Update document                                                                           |

#### Change Log

#### **Table of Contents**

| Task #1 – Select Uses Family Groups, Family Courier option & Family        |    |
|----------------------------------------------------------------------------|----|
| Group editing options                                                      | 2  |
| Task #2 – Create multiple Family Groups at one time using the Family       |    |
| Groups Wizard                                                              | 4  |
| Task #3 – Create a single Family Group                                     | 7  |
| Task #4 - How to view which Family Group a student is a member of          | 8  |
| Task #5 – Review existing District Family Groups                           | 10 |
| Task #6 – Consolidate Family Group Contacts                                | 12 |
| Task #7 – Add a contact to a Family Group or Student                       | 14 |
| Task #8 - How to create a Professional Contact for the district and link t | he |
| Professional Contact to multiple students                                  | 15 |

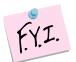

When setting up Family Groups for the first time, in order for the Family Groups Wizard to recognize new students, the default school year must be the year the new students will start in. For example, if you are registering new KG students with an admission date of 8/1/21, then you would need for the default school year to be 2021-2022 when running the Family Groups Wizard.

## Task #1 – Select Uses Family Groups, Family Courier option & Family Group editing options

- With the district in context, navigate to : <u>StudentInformation</u> *» Management » District Administration » District Options*.
- 2. In the Family Groups section, select the Uses Family Groups option.
- 3. In the **Select a Method to assign a Family Courier** section, select a courier assignment method.
- 4. Next, as an option, in the **Select grade levels that will be excluded from being a family group courier** section, if you want to exclude students in certain grade levels (for example, preschool) from being selected as the courier for family groups, in the Grade multiselect list, select the grade(s) to exclude by moving them from the left side to the right side.
- 5. Next, in the **Select a method to edit Family Group Contacts** section, choose an edit method.
  - a. If **Allow edits per school** is selected, the student in a family group can only be edited when the building they are actively enrolled in is in context or if the district is in context.
  - b. If **Allow edits per district** is selected, a student in a family group can be edited regardless of what building is in context or if the district is in context.
- 6. The remaining sections on this screen are for other functions in the application. In the Report Cards section, check the Disable Cards on ParentAccess Portal for Students with Unpaid Fees option if you want to disable report cards on the ParentAccess Portal for students with unpaid fees. In the Graduation Points Service section, check the Recalculate Student Graduation Points daily option if you want the scheduled job to run daily that will refresh the Grad Points Summary data. In the Unattended Email Address section, enter a no-reply Email Address for the district for notification emails. In the Special Education Program section, select the appropriate Special Education Program. If you select SPM, you are prompted to enter the integration key for your district.
- 7. Click Save.

| District Options<br>From this screen, you can display and change District Options.                                                                               |
|----------------------------------------------------------------------------------------------------|
| Family Groups                                                                                                    |
| Uses Family Groups                                                                                                    |
| Select a method to assign a Family Courier                                                                                                    |
| <ul> <li>No Family Courier assignment</li> <li>Assign Family Courier to youngest family member</li> <li>Assign Family Courier to oldest family member</li> </ul> |
| Select grade levels that will be excluded from being a family group courier                                                                                      |
| Grade<br>AG - AG<br>IN - Infant/Toddler (Ages 0-2)<br>PS - PS<br>K - K                                                                                           |
| Select a method to edit Family Group Contacts                                                                                                    |
| Allow edits per school     Allow edits per district                                                                                                    |
| Report Cards                                                                                                    |
| Disable Report Cards on ParentAccess Portal for Students with Unpaid Fees                                                                                        |
| Graduation Points Service                                                                                                    |
| Recalculate Student Graduation Points daily                                                                                                    |
| Unattended Email Address                                                                                                    |
| Email Address: no-reply@YourDomain.com                                                                                                    |
| Special Education Program                                                                                                    |
| SpS Refresh V                                                                                                    |
| Save                                                                                                    |

## Task #2 – Create multiple Family Groups at one time using the Family Groups Wizard

- 1. Change the context to the building or district level of the current year. (Family Group creation can be done at either level)
- 2. Navigate to : <u>StudentInformation</u> » <u>Management</u> » <u>District</u> <u>Administration</u> » <u>Family Groups Wizard</u>.
- 3. On the **General** tab, select **Build groups with single and multiple students**.
- Match criteria checkboxes appear. Select the fields you would like to match on. Keep in mind, the more fields you check – the less matches you will have. Click Next.
- 5. Review your selections on the **Selection Summary** tab.
- 6. Click **Next** to advance to the final tab.
- 7. On the **Display Groups** tab, Family Groups were tentatively created based on your selections.

8. Ten Family Groups will display at a time, but this can be adjusted using the **Number of Family Groups Per Page** option. Place a check next to any group you wish to keep. Students assigned to the group will display in the right-hand column.

| eneral Se                                                                                                    | election Summary    | Display Groups                     |                     |                                            |
|----------------------------------------------------------------------------------------------------|---------------------|------------------------------------|---------------------|--------------------------------------------|
|                                                                                                    |                     |                                    | I                   |                                            |
| earch By: Far                                                                                                    | nily Group Name     |                                    |                     |                                            |
|                                                                                                    | , ,                 | Search                             |                     |                                            |
| Student is a                                                                                                    | ourier for family o |                                    |                     |                                            |
| _                                                                                                    |                     | uture school year                  |                     |                                            |
|                                                                                                    | ily Groups Per F    | 5                                  |                     |                                            |
| First MPrevio                                                                                                    | Family Group        | 3   4 Next ▶ Last ▶<br>Description | Student Address     | 38 FamilyGroups Found<br>Students In Group |
| ✓ 🔟 🖋                                                                                                    | AGUILAR             | AGUILAR Family Group               | 3487 AGUILAR Road   | SAGUILAR LUIS                              |
|                                                                                                    | AULEN               | ALLEN Family Group                 | 8291 ALLEN Road     |                                            |
|                                                                                                    | AVERY               | AVERY Family Group                 | 3495 AVERY Road     | ALLEN LEROT                                |
|                                                                                                    |                     | · ·                                |                     |                                            |
|                                                                                                    | AYERS               | AYERS Family Group                 | 7310 AYERS Road     |                                            |
|                                                                                                    | BISHOP              | BISHOP Family Group                | 4678 BISHOP Road    | BISHOP FERNANDO                            |
| <sup>1</sup> <sup>1</sup> | BLACKWELL           | BLACKWELL Family Group             | 1598 BLACKWELL Road | BLACKWELL ANNETTE<br>BLACKWELL MATHEW      |
| 🗌 🛍 🖌                                                                                                    | CARR                | CARR Family Group                  | 7075 CARR Road      | CARR JOSE                                  |
| 🗌 🛍 🖌                                                                                                    | CHANG               | CHANG Family Group                 | 7166 CHANG Road     | CHANG TONYA                                |
| 🗌 🛍 🖋                                                                                                    | COX                 | COX Family Group                   | 9256 COX Road       | COX ALFREDO                                |
|                                                                                                    |                     |                                    |                     |                                            |

#### 9. Click Save.

10. If two Family Groups need to be combined, click the edit pencil next to one of the groups. In the example below – two Allen Family Groups were created. The students in each Allen Family Group need combined.

| ⑪ | ø | ALLEN | ALLEN Family Group | 8291 ALLEN Road | ALLEN, MARCUS<br>ALLEN, MARIO | • |
|---|---|-------|--------------------|-----------------|-------------------------------|---|
| ⑪ | ø | ALLEN | ALLEN Family Group | 8291 ALLEN Road | ZALLEN, ANNE                  |   |

- 11.Go to <u>StudentInformation</u> » <u>Management</u> » <u>District Administration</u> » <u>Family Groups.</u> Now add Anne Allen to the Family Group that already contains Marcus and Mario Allen by clicking the edit pencil for the 1<sup>st</sup> Allen Family Group.
- 12. Once the 2<sup>nd</sup> tab named **Students** of the Allen Family Group displays, type "allen" into the **Student Name** search field. This will search the entire district for any student whose name contains allen.
- 13. Click Search.

14. Students matching the search criteria will be show at the bottom in a grid. 15. Place a check in the box next to the students you want to add to the Family Group and then click **Add Selected Students**.

| < Prev G                                                                                                    | iroup: ALLE  | N            | Next Group  | ALLEN >  |        |                  |          |                                |                           |                |             |           |          |        |
|----------------------------------------------------------------------------------------------------|--------------|--------------|-------------|----------|--------|------------------|----------|--------------------------------|---------------------------|----------------|-------------|-----------|----------|--------|
| Group                                                                                                    | Student      | ts           | Contacts    |          |        |                  |          |                                |                           |                |             |           |          |        |
|                                                                                                    |              |              | Is Courier  | Student  |        | Grade            | School   |                                | Student Number            | Phone Number   | Address     | s         | Gender   | Active |
|                                                                                                    |              | ⑪            |             | ALLEN, I | MARCUS | 06               | Elida Mi | ddle School                    | 24004                     | (419) 555-3327 | 8291 AL     | LEN Road  | М        | •      |
| Family 0                                                                                                    | Group        | Ŵ            |             | ALLEN, I | MARIO  | 12               | ELIDA H  | IIGH SCHOOL                    | 18370                     | (419) 555-3327 | 8291 AL     | LEN Road  | М        | ٠      |
| Name:         ALLEN         Show Active Only         This student is enrolled in a future school year         Image: Comparison of the student is enrolled in a future school year         Image: Comparison of the student is enrolled in a future school year |              |              |             |          |        |                  |          |                                |                           |                |             |           |          |        |
|                                                                                                    |              | Stude        | ent Name: a | llen     |        | Phon             | e Numbei | r:                             |                           |                |             |           |          |        |
|                                                                                                    |              |              |             |          |        |                  |          |                                |                           |                |             |           |          |        |
|                                                                                                    |              | Stree        | t Address:  |          |        | Sea              | irch     |                                |                           |                |             |           |          |        |
| Back<br>Add Sele                                                                                                    | ected Stude  |              | t Address:  |          |        | Sea              | arch     |                                |                           |                |             |           |          |        |
| Add Sele                                                                                                    | ected Studer |              |             | ileName  | Grade  | Sea<br>Student I |          | Phone Number                   | Address                   | BirthDate      | Gender      | Is Active | Family G | Groups |
| Add Sele                                                                                                    | stName 🔺     | nts          | Name Mide   | lleName  |        |                  |          | Phone Number<br>(419) 555-3821 | Address<br>8291 ALLEN Roa |                | Gender<br>F | Is Active | Family C |        |
| Add Sele Firs ANN                                                                                                    | stName 🔺     | nts<br>Lastř | Name Midd   | ileName  | 09     | Student I        |          |                                |                           | ad 03/27/2003  |             | Is Active | -        | EN     |

| < Prev Gro              | oup: ALLE | N                                                                 | Next Group  | : ALLEN >     |        |                     |                |                |                 |        |       |
|-------------------------|-----------|-------------------------------------------------------------------|-------------|---------------|--------|---------------------|----------------|----------------|-----------------|--------|-------|
| Group Students Contacts |           |                                                                   |             |               |        |                     |                |                |                 |        |       |
|                         |           |                                                                   | Is Courier  | Student       | Grade  | School              | Student Number | Phone Number   | Address         | Gender | Activ |
|                         |           | ŵ                                                                 |             | ALLEN, ANNE   | 09     | ELIDA HIGH SCHOOL   | 21088          | (419) 555-3821 | 8291 ALLEN Road | F      | •     |
| Family Gr               | roup      | Ŵ                                                                 |             | ALLEN, MARCUS | 06     | Elida Middle School | 24004          | (419) 555-3327 | 8291 ALLEN Road | М      | ٠     |
|                         | ALLEN     | Ŵ                                                                 |             | ALLEN, MARIO  | 12     | ELIDA HIGH SCHOOL   | 18370          | (419) 555-3327 | 8291 ALLEN Road | М      | ٠     |
|                         |           | Show Active Only C This student is enrolled in a future school ye |             |               |        |                     |                |                |                 |        |       |
|                         |           | Stud                                                              | ent Name: 🛓 | illen         | × Phon | e Number:           |                |                |                 |        |       |
|                         |           | Stree                                                             | et Address: |               | Sea    | arch                |                |                |                 |        |       |

16. Continue the process until you have all students in the Family Group.

#### Task #3 – Create a single Family Group

- 1. Navigate to StudentInformation » Management » District Administration » Family Groups.
- 2. Click Add Family Group.
- 3. Enter a Name and an optional Description.

| -          | Groups             |           | hange information regarding family group: |
|------------|--------------------|-----------|-------------------------------------------|
| Group      | Students           | Contacts  |                                           |
| Name:*     | White<br>White Fam | ily Group |                                           |
| Descriptio | on:                |           |                                           |
| Save       | Back               |           |                                           |

4. Click the 2<sup>nd</sup> tab named **Students**.

5. Use any of the three filters to search for students to add to the Family Group and click **Search**.

6. Students matching the search criteria will show at the bottom in a grid.

7. Place a check in the box next to the students you want to add to the Family Group and then click Add Selected Students.

| roup Stuc                                        | ents                          | Contacts                                     | 5                  |          |                            |                  |                              |            |               |                                      |         |           |             |        |
|--------------------------------------------------|-------------------------------|----------------------------------------------|--------------------|----------|----------------------------|------------------|------------------------------|------------|---------------|--------------------------------------|---------|-----------|-------------|--------|
|                                                  |                               | Is Courier                                   | Student            | Grade    | School                     | Student Num      | ber Phone                    | Number     | Address       | Gender                               | Active  |           |             |        |
| amily Group                                      |                               |                                              |                    |          | The                        | re are no record | ls to display                |            |               |                                      |         |           |             |        |
| Name: White                                      | ~                             | Show Act                                     | ive Only           |          |                            |                  | C This s                     | student is | enrolled in a | future scho                          | ol year |           |             |        |
|                                                  | Stuc                          | dent Name:                                   | white              |          | Pho                        | ne Number:       |                              |            |               |                                      |         |           |             |        |
|                                                  | Stre                          | et Address                                   | :                  |          | Se                         | arch             |                              |            |               |                                      |         |           |             |        |
|                                                  |                               |                                              |                    |          |                            |                  |                              |            |               |                                      |         |           |             |        |
| Back                                             |                               |                                              |                    |          |                            |                  |                              |            |               |                                      |         |           |             |        |
| dd Selected Stu                                  | dents                         |                                              |                    |          |                            |                  |                              |            |               |                                      |         |           |             |        |
| FirstName                                        | La                            | stName I                                     | MiddleName         | Grade    | Studer                     | nt Number Ph     | one Number                   | Addres     | ss            | BirthDate                            | Gender  | Is Active | Fami        | ly Gro |
|                                                  |                               |                                              |                    |          |                            |                  |                              |            |               |                                      |         |           |             |        |
| DARRYL                                           | Wł                            | HITE                                         |                    | 10       | 20007                      | (41              | 19) 555-8481                 | 9651 V     | VHITE Road    | 01/22/200                            | 02 M    |           |             |        |
| DARRYL<br>DARRYL                                 |                               | HITE                                         |                    | 10<br>KG | 20007<br>30097             |                  | 19) 555-8481<br>19) 555-5284 |            | VHITE Road    | 01/22/200                            |         |           | v           | VHITE  |
| mily Gro                                         | w                             | HITE                                         | r change info      | KG       | 30097                      |                  | 19) 555-5284                 |            |               |                                      |         |           | v           | VHITE  |
| IDA<br>Imily Gro                                 | wł<br>oups<br>you car         | HITE                                         | _                  | KG       | 30097                      | (41              | 19) 555-5284                 |            |               |                                      |         |           | v           | VHITE  |
| IDA<br>Imily Gro                                 | wł<br>oups<br>you car         | HITE<br>6<br>n display o                     | 5                  | KG       | 30097                      | (41              | 19) 555-5284<br>s            |            | VHITE Road    |                                      | 12 F    |           | Gender      |        |
| iDA<br>imily Gro<br>in this screen<br>iroup Stuc | wł<br>oups<br>you car         | HITE<br>n display o<br>Contacts              | 5                  | KG       | 30097                      | (41              | s<br>Si                      | 9651 V     | WHITE Road    | 01/16/201                            | 12 F    |           |             |        |
| IDA<br>Imily Gro                                 | wh<br>pups<br>you can<br>ents | HITE<br>n display o<br>Contacts<br>Is Courie | s Student WHITE, D | KG       | 30097<br>regardin<br>Grade | g family groups  | s<br>Si                      | 9651 V     | WHITE Road    | 01/16/20<br>me Number<br>9) 555-8481 | I2 F    | TE Road   | Gender<br>M | Act    |

8. The green envelope icon next to the student signifies that the student is the Courier for the family group.

StudentInformation copyright Family Groups & Contacts 7 of 17 Rev.7/22/2021 v.21.0

## Task #4 – How to view which Family Group a student is a member of

- 1. Put a student in context at either the district or building level.
- Click on their name in the context area or navigate to <u>StudentInformation</u> » <u>SIS</u> » <u>Student</u> » <u>View Profile</u>.
- 3. If the student is in a Family Group, it will show at the bottom of the page.

|                                     |                                         | dent's profile.                          |       |               |   |
|-------------------------------------|-----------------------------------------|------------------------------------------|-------|---------------|---|
|                                     |                                         |                                          |       | I want to     | T |
| Address of Residence:               | 2262 DA<br>GALION,                      | ( Road<br>OH 44833                       |       |               |   |
| Mailing Address:                    | 2262 DA<br>GALION,                      | (Road<br>OH 44833                        |       | NO            |   |
| Phone Number:                       | (419) 555                               | -6195 🗌 Unlisted                         |       | РНОТО         |   |
| Student Email:                      | student@                                | donotuse.com                             |       |               |   |
| Primary Contact's Email:            | test@dor                                | iotuse.com                               |       | AVAILABLE     |   |
| -                                   | DAY, MA                                 | RIAN                                     |       |               |   |
|                                     |                                         | 555-2399                                 |       |               |   |
| Parent/Guardian:                    |                                         | 555-0111                                 |       |               |   |
|                                     |                                         | 555-6195                                 |       |               |   |
|                                     | DAY, JUI                                |                                          |       |               |   |
|                                     | 1 A A A A A A A A A A A A A A A A A A A | 555-6176                                 |       |               |   |
| Parent/Guardian:                    |                                         | 555-5580                                 |       |               |   |
|                                     |                                         |                                          |       |               |   |
|                                     | IVI. (419)                              | 555-6176                                 |       |               |   |
| Student Status:                     | ACTIVE                                  | RES                                      |       |               |   |
| Birthdate:                          | 9/22/200                                | 2                                        |       |               |   |
| Ethnicity:                          | CAUCAS                                  | IAN                                      |       |               |   |
| Program:                            |                                         |                                          |       |               |   |
| Graduation Year:                    | 2021                                    |                                          |       |               |   |
| Academic Locker:                    | 633                                     |                                          |       |               |   |
| Admission History:                  | 8/26/200                                | 3 - Enrolled                             |       |               |   |
| EMIS Situation:                     | takes JV                                | ent attending but<br>S satellite courses |       |               |   |
| Densent of Times                    | P/T                                     |                                          |       |               |   |
| Percent of Time:<br>Report to EMIS: | 87%                                     |                                          |       |               |   |
| Effective Date:                     | ✓<br>1/6/2020                           |                                          |       |               |   |
| Effective Date:                     | 1/0/2020                                |                                          |       |               |   |
| Parking Permit Number:              | ABC123                                  |                                          |       |               |   |
| Parking Space:                      | 1234                                    |                                          |       |               |   |
| Student is courier for fan          |                                         | year                                     |       |               |   |
| Family Group Descript               | ion                                     | Student Address                          | Stude | ents In Group |   |
|                                     |                                         |                                          |       |               |   |

StudentInformation copyright Family Groups & Contacts 8 of 17 Rev.7/22/2021

4. You can also use the I want to menu to View A Student's Family Group. If you do not have access to the Family Groups page, you will not have the I want to option in the dropdown.

| student Email: s<br>rimary Contact's Email: f<br>Parent/Guardian: | (419) 555-6195 Unlisted<br>student@donotuse.com<br>test@donotuse.com<br>DAY, MARIAN<br>H: (419) 555-2399<br>W: (419) 555-0111 | View Today's Schedule     View Contacts     View Lockers     View A Student's Family Group     View A Student's Discipline Incidents     View Latest Report Card |    |
|-------------------------------------------------------------------|----------------------------------------------------------------------------------------------------|----------------------------------------------------------------------------------------------------|----|
| rimary Contact's Email: t<br>arent/Guardian:                      | test@donotuse.com<br>DAY, MARIAN<br>H: (419) 555-2399                                                                         | View Lockers     View A Student's Family Group     View A Student's Discipline Incidents     View Latest Report Card                                             |    |
| arent/Guardian:                                                   | H: (419) 555-2399                                                                                                    | - View A Student's Discipline Incidents<br>- View Latest Report Card                                                                                             |    |
|                                                                   | M: (419) 555-6195                                                                                                    | - View Student Absence Intervention<br>- View Student Roadmap                                                                                                    | ~~ |
| arent/Guardian:                                                   | DAY, JULIO<br>H: (419) 555-6176<br>W: (419) 555-5580<br>M: (419) 555-6176                                                     |                                                                                                    |    |
| itudent Status:                                                   | ACTIVE RES                                                                                                    |                                                                                                    |    |
| Birthdate: 9                                                      | 9/22/2002                                                                                                    |                                                                                                    |    |
| thnicity: (                                                       | CAUCASIAN                                                                                                    |                                                                                                    |    |
| rogram:                                                           |                                                                                                    |                                                                                                    |    |
| raduation Year:                                                   | 2021                                                                                                    |                                                                                                    |    |
| cademic Locker: 6                                                 | 633                                                                                                    |                                                                                                    |    |

5. The link will take you to the following page: <u>StudentInformation</u> » <u>Management</u> » <u>District Administration</u> » <u>Family Groups.</u>

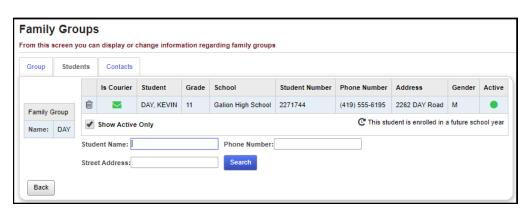

#### Task #5 – Review existing District Family Groups

1. Navigate to <u>StudentInformation</u> » <u>Management</u> » <u>District</u> <u>Administration</u> » <u>Family Groups.</u>

2. Enter text in the **Family Group Name** field to filter down results or leave the field blank to return all Family Groups in the district.

3. To delete a Family Group, click the trash can icon next to the group.

| Fai              | mil                                    | y Groups               |                        |                         |                                                                                          |        |  |  |  |  |  |
|------------------|----------------------------------------|------------------------|------------------------|-------------------------|------------------------------------------------------------------------------------------|--------|--|--|--|--|--|
| From             | this                                   | screen you can di      | splay or change inforn | nation regarding family | groups                                                                                   |        |  |  |  |  |  |
| Sear             | ch By                                  | : Family Group N       | ame ❤                  |                         |                                                                                          |        |  |  |  |  |  |
| alle             | en                                     |                        | × Search               |                         |                                                                                          |        |  |  |  |  |  |
| Add Family Group |                                        |                        |                        |                         |                                                                                          |        |  |  |  |  |  |
|                  | Student is courier for family group    |                        |                        |                         |                                                                                          |        |  |  |  |  |  |
| C.               | This s                                 | student is enrolled ir | n a future school year |                         |                                                                                          |        |  |  |  |  |  |
| Num              | Number of Family Groups Per Page: 10 V |                        |                        |                         |                                                                                          |        |  |  |  |  |  |
|                  |                                        |                        |                        |                         | 4 FamilyGr                                                                               |        |  |  |  |  |  |
|                  |                                        | Family Group           | Description            | Student Address         | Students In Group                                                                        | Active |  |  |  |  |  |
| 団                | <b>S</b>                               | ALLEN                  | ALLEN Family Group     | 9738 MIRANDA Road       | ALLEN, CLIFFORD<br>BRIGHT, ROBERTO<br>MIRANDA, PATRICIA<br>MORSE, ARLENE<br>MORSE, PERRY | •      |  |  |  |  |  |
| Ē                |                                        | ALLEN                  | ALLEN Family Group     | 8291 ALLEN Road         | ALLEN, ANNE<br>ALLEN, LEROY<br>ALLEN, MARCUS<br>ALLEN, MARIO<br>Allen, Sam               | •      |  |  |  |  |  |
| 圃                | ø                                      | ALLEN                  | ALLEN Family Group     | 8291 ALLEN Road         | ALLEN, FRANCISCO                                                                         | •      |  |  |  |  |  |
| 圓                | <b>(</b>                               | ALLEN                  | ALLEN Family Group     | 8291 ALLEN Road         | ALLEN, THEODORE                                                                          | •      |  |  |  |  |  |
| ✓                | Shov                                   | v Active Only          |                        |                         |                                                                                          |        |  |  |  |  |  |

4. To edit a Family Group, click on the edit pencil icon next to the group. The **Students** tab will display.

5. To add students to the existing Family Group, use the filters to search for students.

a. Any student that matches the search criteria will display, even if they are already assigned to another Family Group.

b. A student can be a member of more than one Family Group.

c. Place a check in the box next to the student(s) you want to add to the Family Group and then click **Add Selected Students**.

StudentInformation copyright Family Groups & Contacts 10 of 17 Rev.7/22/2021 v.21.0

| < Pr | ev Group: ALLE | N     | Next Group                                                          | : Allen >  |            |          |           |                |                |                |            |               |              |         |
|------|----------------|-------|---------------------------------------------------------------------|------------|------------|----------|-----------|----------------|----------------|----------------|------------|---------------|--------------|---------|
| Gro  | up Studen      | ts    | Contacts                                                            |            |            |          |           |                |                |                |            |               |              |         |
|      |                |       | Is Courier                                                          | Student    |            | Grade    | School    |                | Student Number | Phone Number   | Addres     | s             | Gender       | Active  |
|      |                | Ŵ     |                                                                     | ALLEN,     | ANNE       | 09       | ELIDA H   | HIGH SCHOOL    | 21088          | (419) 555-3821 | 8291 AI    | LEN Road      | F            | ٠       |
| Fa   | nily Group     | Ŵ     |                                                                     | ALLEN,     | MARCUS     | 06       | Elida Mi  | iddle School   | 24004          | (419) 555-3327 | 8291 AI    | LEN Road      | м            | ٠       |
|      | me: ALLEN      | Ŵ     |                                                                     | ALLEN,     | MARIO      | 12       | ELIDA H   | HIGH SCHOOL    | 18370          | (419) 555-3327 | 8291 AI    | LEN Road      | м            | ٠       |
|      |                | •     | Show Active Only C This student is enrolled in a future school year |            |            |          |           |                |                |                |            |               |              |         |
|      |                | Stud  | ent Name:                                                           | allen      |            | Phon     | e Numbe   | :r:            |                |                |            |               |              |         |
|      |                | Stree | et Address:                                                         |            |            | Sea      | arch      |                |                |                |            |               |              |         |
| _    |                |       |                                                                     |            |            |          |           |                |                |                |            |               |              |         |
| E    | lack           |       |                                                                     |            |            |          |           |                |                |                |            |               |              |         |
| Add  | Selected Stude | nts   |                                                                     |            |            |          |           |                |                |                |            |               |              |         |
| 7    | FirstName 🔺    | Last  | Name Mid                                                            | dleName    | Grade      | Student  | Number    | Phone Number   | Address        | BirthDate      | Gender     | Is Active     | Family G     | roups   |
| 7    | CLIFFORD       | ALLE  | EN                                                                  |            | 12         | 18396    |           | (419) 555-7401 | 8291 ALLEN Roa | id 12/17/1998  | м          |               | ALLE         |         |
|      | FRANCISCO      | ALLE  | EN                                                                  |            | 07         | 23307    |           | (419) 555-9394 | 8291 ALLEN Roa | d 02/18/2005   | м          |               | ALLE         | N       |
|      | LEROY          | ALLE  | EN                                                                  |            | 12         | 16217    |           | (419) 555-3821 | 8291 ALLEN Roa | d 04/12/1998   | м          |               | ALLE         | N       |
|      | MICHEAL        | ALLE  | EN                                                                  |            | 03         | 26237    |           | (419) 555-9394 | 8291 ALLEN Roa | d 11/28/2007   | м          |               | ALLE         | N       |
| /    | Sam            | Aller | 1                                                                   |            | 11         | 20080164 | 43        |                | PO box 100     | 01/01/2000     | м          |               | Aller        | ı       |
|      | THEODORE       | ALLE  | EN                                                                  |            | 10         | 20430    |           | (419) 555-3462 | 8291 ALLEN Roa | d 05/27/2002   | м          |               | ALLE         | N       |
| _    |                |       |                                                                     |            |            |          |           |                |                |                |            |               |              |         |
| an   | ily Grou       | ps    |                                                                     |            |            |          |           |                |                |                |            |               |              |         |
| m t  | his screen you | can o | lisplay or cl                                                       | nange info | rmation re | egarding | family gr | oups           |                |                |            |               |              |         |
| Pre  | ev Group: ALLE | N     | Next Group                                                          | : Allen >  |            |          |           |                |                |                |            |               |              |         |
| Grou | p Student      |       | Contacts                                                            |            |            |          |           |                |                |                |            |               |              |         |
|      | •              |       | Is Courier                                                          | Student    |            | Grade    | School    |                | Student Number | Phone Number   | Addres     | 55            | Gender       | Activ   |
|      |                | ŵ     |                                                                     | ALLEN,     | ANNE       | 09       | ELIDA I   | HIGH SCHOOL    | 21088          | (419) 555-3821 | 8291 A     | LLEN Road     | F            | •       |
|      |                | ŵ     |                                                                     | ALLEN,     | MARCUS     | 06       | Elida Mi  | iddle School   | 24004          | (419) 555-3327 | 8291 A     | LLEN Road     | м            | •       |
| Fan  | nily Group     | ŵ     |                                                                     | ALLEN,     | MARIO      | 12       | ELIDA H   | HIGH SCHOOL    | 18370          | (419) 555-3327 | 8291 A     | LLEN Road     | м            |         |
| Nar  | ne: ALLEN      | ŵ     |                                                                     | Allen, Sa  | m          | 11       | ELIDA H   | HIGH SCHOOL    | 200801643      |                | PO box     | c 100         | м            | •       |
|      |                | ~     | Show Activ                                                          | e Only     |            |          |           |                |                | C This         | student is | s enrolled in | a future scł | nool ye |
|      |                |       | ent Name:                                                           | -          |            | x Phon   | e Numbe   | er:            |                |                |            |               |              |         |
|      |                | Jud   |                                                                     | andli      |            |          | - munibe  |                |                |                |            |               |              |         |

d. To remove a student, click the trash can icon next to their name. The student is hard deleted from the group once you click the icon.

| < Prev Group: ALLE |           | N                                                                   | Next Group  | : Allen >     |       |                     |                |                |                 |        |       |
|--------------------|-----------|---------------------------------------------------------------------|-------------|---------------|-------|---------------------|----------------|----------------|-----------------|--------|-------|
| Group              | Student   | nts Contacts                                                        |             |               |       |                     |                |                |                 |        |       |
|                    |           |                                                                     | Is Courier  | Student       | Grade | School              | Student Number | Phone Number   | Address         | Gender | Activ |
|                    |           | Û                                                                   |             | ALLEN, MARCUS | 06    | Elida Middle School | 24004          | (419) 555-3327 | 8291 ALLEN Road | м      | •     |
| Family (           | Group     | Û                                                                   |             | ALLEN, ANNE   | 09    | ELIDA HIGH SCHOOL   | 21088          | (419) 555-3821 | 8291 ALLEN Road | F      | •     |
| Name:              |           |                                                                     |             | ALLEN, MARIO  | 12    | ELIDA HIGH SCHOOL   | 18370          | (419) 555-3327 | 8291 ALLEN Road | м      | ٠     |
| Humor              | , all the | Show Active Only C This student is enrolled in a future school year |             |               |       |                     |                |                |                 |        |       |
|                    |           | Student Name: allen × Phone Number:                                 |             |               |       |                     |                |                |                 |        |       |
|                    |           | Stree                                                               | et Address: |               | Sea   | arch                |                |                |                 |        |       |

#### Task #6 – Consolidate Family Group Contacts

1. To consolidate contacts for the Family Group members, choose the **Contacts** tab.

a. All members of the Family Group will display across the top.

b. If you are at the District level or the student resides in the building in context, the student's name will appear as a blue link that you can click to take you to the student's Contact Summary page (<u>StudentInformation</u> » <u>SIS</u> » <u>Student</u> » <u>Contacts Summary</u>).

| roup Students      | Contacts             |                          |                      |                   |
|--------------------|----------------------|--------------------------|----------------------|-------------------|
| udents' contacts o | can only be modified | if the student is in the | building in context. |                   |
| ALLEN Family       | Group                |                          | Search Profe         | ssional Contacts  |
|                    |                      |                          |                      | Add To Group      |
| Collapse All]      | ANNE ALLEN           | MARCUS ALLEN             | MARIO ALLEN          | Sam Allen         |
|                    | Grade: 09<br>ELHS    | Grade: 06<br>ELMS        | Grade: 12<br>ELHS    | Grade: 11<br>ELHS |
| FATHER             |                      |                          |                      |                   |
| HUGH DAWSON        | - Ø                  | ✓ ☆ 🖉                    | - Ø                  | - Ar              |
| MOTHER             |                      |                          |                      |                   |
| NORA ALLEN         | J.                   | <b>A</b>                 | ✓ ☆ Ø                | <b>A</b>          |
| ALVIN ALLEN        | 🗸 🛨 🖋                | <b>A</b>                 |                      | <b>A</b>          |
| GUY MENDEZ         |                      | ✓ ☆ Ø                    | <b>S</b>             | Ø                 |
| PARENT(S)          |                      |                          |                      |                   |
| Margey Allen       |                      | ✓ ☆ 🖉                    | Ø                    | - dr              |
| MARGIE ALLEN       | <b>()</b>            | <b>S</b>                 | 🖌 🛨 🖋                | <b>S</b>          |
| FERRY ALLEN        | <b>S</b>             | 🖌 🜟 🖋                    | <b>S</b>             | <b>S</b>          |
| Marge Allen        | <b>S</b>             | <b>S</b>                 | <b>S</b>             | 🖌 🜟 🖋             |

c. Hover the mouse over a contact to see more details.

| PARENT(S)                     |          |               |          |                                                                                                    | 0 |
|-------------------------------|----------|---------------|----------|----------------------------------------------------------------------------------------------------|---|
| Margey Allen                  | <b>I</b> | ✓ ☆ 🖋         | <b>A</b> | , ser                                                                                                    |   |
| Po Box 100<br>Ottawa OH 45875 |          | <b>6</b> 2    | 🗸 🜟 🖋    |                                                                                                    |   |
| TERRY ALLEN                   |          | 🖌 🜟 🖋         | <b>A</b> | and the second second s |   |
| Marge Allen                   | <b>S</b> | ( <b>s</b> )> | <b>A</b> | 🖌 🛨 🖋                                                                                                    |   |
|                               |          |               |          |                                                                                                    |   |

d. To link a contact to a student, check the box in the corresponding column and row.

e. If you uncheck all the boxes for a contact in the row, the contact will be hard deleted once you leave the page. There is no save button on the page. Edits are saved automatically on the page.

f. A student can have one primary contact, which is denoted by the gold star. To make a contact the primary contact, click the star in the corresponding row for that student.

g. Example: student Sam Allen, we unchecked the Parent(s) contact Marge Allen and checked the Parent(s) contact Margie Allen. Once we leave the page the edit automatically saves. Since Parent(s) contact Marge Allen no longer has any columns checked, this contact will be deleted when we leave the page.

| Family G     | -         |                    | e information regardin     | g family groups      |                   |
|--------------|-----------|--------------------|----------------------------|----------------------|-------------------|
| Group        | Students  | Contacts           |                            | 1                    |                   |
| Students' co | ntacts ca | n only be modified | if the student is in the l | ouilding in context. |                   |
|              | Family G  | iroup              |                            | Search Profes        | ssional Contacts  |
|              |           |                    |                            | Tip: Search Last Na  | me Add To Group   |
| [Collapse A  | JI]       | ANNE ALLEN         | MARCUS ALLEN               | MARIO ALLEN          | Sam Allen         |
|              |           | Grade: 09<br>ELHS  | Grade: 06<br>ELMS          | Grade: 12<br>ELHS    | Grade: 11<br>ELHS |
| FATHER       |           |                    |                            |                      | 0                 |
| HUGH DAV     | VSON      | - I                | ✔ ☆ Ø                      | - Ar                 |                   |
| MOTHER       |           |                    |                            |                      | 0                 |
| NORA ALL     | .EN       | <b>A</b>           | <b>A</b>                   | ✔☆♪                  | <b>6</b>          |
| ALVIN ALL    | .EN       | 🖌 🜟 🖋              | J.                         | <b>S</b>             | <b>6</b> *        |
|              | DEZ       | <b>6</b>           | ✓ ☆ Ø                      | <b>A</b>             |                   |
| PARENT(S     | i)        |                    |                            |                      | O                 |
| Margey All   | en        | <b>6</b> *         | ✓☆♥                        | <b></b>              | <b>(</b> *        |
| MARGIE A     | LLEN      | <b>6</b>           | J.                         | 🗸 🜟 🖋                | 🗹 ★ 🖉             |
| TERRY AL     | LEN       | <b>S</b>           | 🖌 🜟 🖋                      | J.                   |                   |
| Marge Alle   | n         | <b>I</b>           | <b>A</b>                   | <b>A</b>             |                   |
| Back         |           |                    |                            |                      |                   |
|              |           |                    |                            |                      |                   |
| PARENT(S)    | -         |                    |                            |                      | •                 |
| Margey Allen |           | <b>A</b>           | $\checkmark \Box I$        | Ser .                | <b>6</b> *        |
| MARGIE ALL   | EN        | ø                  | <b>A</b>                   | 🗸 🛨 🖉                | 🖌 🜟 🖋             |
| TERRY ALLE   | N         | <b>A</b>           | 🖌 🛨 🖋                      | <b>(</b> \$          | Ø                 |
|              |           |                    |                            |                      |                   |

#### Task #7 – Add a contact to a Family Group or Student

- To add a contact to an individual student, put the student in context and navigate to <u>StudentInformation</u> » <u>SIS</u> » <u>Student</u> » <u>Contacts</u> <u>Summary</u>.
- 2. Click the **Add Contact** button to add a new contact.
- 3. A new Add Student Contact screen will pop up.
  - a. First, select a contact type from the dropdown at the top.
  - b. Next, fill in the appropriate fields for salutation and name.
  - c. To add a phone #, click the plus sign next to **Phone Number**.
  - d. To add a home address immediately begin typing in the address fields. If the contact's address is the same as the student's address, check **Same As Student Address**.
  - e. To add additional addresses besides Home address, click the plus sign next to **Address**, choose a type from the dropdown.
  - f. Click the plus sign next to **Email Address** to add an email address for the contact.
  - g. Fill in the contact's work information, custody code, and language preferences, if desired.
  - h. The **Legal District of Residence Change Date** is for community schools only. It is the effective date a legal guardian's district of residence changed.
  - i. The following fields are student specific: Publicly Viewable determines if the contact is viewable in ParentAccess.

| Contact Comments      | Relationship                          | Comments            |                          |
|-----------------------|---------------------------------------|---------------------|--------------------------|
|                       |                                       |                     |                          |
| Contact Flags         |                                       |                     |                          |
| Legal Guardian        | Emergency Contact                     | Living with Student | Copied on Correspondence |
| Willing to Volunteer  | Medical Contact                       | Available at Work   | Migrant Worker           |
| Authorized to Pick up | <ul> <li>Publicly Viewable</li> </ul> |                     |                          |

j. Click **Save** when finished.

# Task #8 – How to create a Professional Contact for the district and link the Professional Contact to multiple students

- To add a new Professional contact to an existing family group, navigate to <u>StudentInformation</u> » <u>Management</u> » <u>District Administration</u> » <u>Family Groups.</u>
- 2. Enter text in the **Family Group Name** field to filter down results or leave the field blank to return all Family Groups in the district.
- 3. Select the Family Group by clicking on the edit pencil icon next to the group. The **Students** tab will display.
- 4. Move to the 3<sup>rd</sup> tab named **Contacts**.
- To add a contact to an individual student, put the student in context and navigate to <u>StudentInformation</u> » <u>SIS</u> » <u>Student</u> » <u>Contacts</u> <u>Summary</u>.
- 6. Click the Add Contact button to add a new contact.
- 7. NOTE: A Professional contact must be added to a Family Group or individual student before it can be added to other students and/or Family Groups in the district.
- 8. A new screen will pop up.
  - a. First, select a contact type from the dropdown at the top.
  - b. The following contact types are Professional Contacts. At this time, there is no way to add an additional Professional Contact Type.
    - a. Probation Officer
    - b. Day Care Center
    - c. Dentist
    - d. Parole Officer
    - e. Therapist
    - f. Doctor
    - g. Social Worker
    - h. Hospital

c. Next, fill in the appropriate fields and click **Save** when finished.

| aa Studen             | t Contact      |            |                 |          |                 | ( |
|-----------------------|----------------|------------|-----------------|----------|-----------------|---|
| octor<br>✓ First Name | e Middle       | Last Name  | * Suffix        |          |                 |   |
| Phone Number          | r              |            |                 |          |                 |   |
| Address<br>Home       | Address 1      | Address 2  | City            | OH 🗸 Zip | Select County V | 1 |
| Email Address         |                |            |                 |          |                 |   |
| ace of Employme       | ent Occupation |            |                 |          |                 |   |
| ontact Flags          |                |            |                 |          |                 |   |
|                       |                | ontact Pul | blicly Viewable |          |                 |   |

- 9. Now that the Professional Contact is created, you can add the contact to any student or Family Group.
- 10. From the Family Groups Contacts page, start typing in the **Search Professional Contacts** field.

|   | -              | / Group        |                   | hange information re                     | gardinç  | J family groups     |
|---|----------------|----------------|-------------------|------------------------------------------|----------|---------------------|
|   | Group          | Students       | Contacts          |                                          |          |                     |
| 1 | Students       | ' contacts ca  | n only be mod     | ified if the student is i                | in the b | uilding in context. |
|   | O Whi          | ite Family Gro | oup               | Search Profes                            | sional   | Contacts            |
|   |                |                |                   | drļ                                      | ×        | Add To Group        |
|   | [Collaps       | se All]        | DARRYL WHI        | Dr. Robert Smith (1)<br>Dr. DAN DALE (1) |          |                     |
|   |                |                | Grade: 10<br>ELHS |                                          |          |                     |
|   | EMER           | CONT #1        |                   |                                          |          | Ø                   |
|   | EDUAR<br>GREEN |                | ✔☆♪               |                                          |          |                     |

- 11. Once the Professional Contact is selected, click Add to Group.
- 12. The Professional Contact is automatically linked to every student in the Family Group.

|                | / Groups           |                   | hange inf    | ormation re | egardin | g family  | groups      |
|----------------|--------------------|-------------------|--------------|-------------|---------|-----------|-------------|
| Group          | Students           | Contacts          |              |             |         |           |             |
| Students       | contacts car       | n only be mod     | ified if the | student is  | in the  | building  | in context. |
| O Whi          | White Family Group |                   |              | arch Profe  | ssiona  | l Contact | s           |
|                |                    |                   |              |             |         | Add To    | Group       |
| [Collaps       | se All]            | DARRYL WHI        | <u>TE</u>    |             |         |           |             |
|                |                    | Grade: 10<br>ELHS |              |             |         |           |             |
| DOCTO          | R                  |                   |              |             |         |           | 0           |
| Robert         | Smith              | ✔☆♪               |              |             |         |           |             |
| EMER           | CONT #1            |                   |              |             |         |           | 0           |
| EDUAR<br>GREEN |                    | ✔☆₽               |              |             |         |           |             |

| Family Grou         | ips                   |                            |                              |                   |  |  |
|---------------------|-----------------------|----------------------------|------------------------------|-------------------|--|--|
| From this screen yo | u can display or chan | ge information regardir    | ng family groups             |                   |  |  |
| < Prev Group: ALLE  | Next Group: Al        | len >                      |                              |                   |  |  |
| Group Student       | s Contacts            |                            |                              |                   |  |  |
| Students' contacts  | can only be modified  | l if the student is in the | building in context.         |                   |  |  |
| CALLEN Family       | y Group               |                            | Search Professional Contacts |                   |  |  |
|                     |                       |                            | Tip: Search Last Nar         | ne Add To Group   |  |  |
| [Collapse All]      | ANNE ALLEN            | MARCUS ALLEN               | MARIO ALLEN                  | Sam Allen         |  |  |
|                     | Grade: 09<br>ELHS     | Grade: 06<br>ELMS          | Grade: 12<br>ELHS            | Grade: 11<br>ELHS |  |  |
| DOCTOR              |                       |                            |                              | C                 |  |  |
| Robert Smith        | <b>√</b> ☆ <b>/</b>   | <b>A</b>                   |                              | Ø                 |  |  |

- 13. To add the Professional Contact to another student from the Contacts Summary page, with a student in context, start typing in the Search Professional Contacts field.
- 14. Once the Professional Contact is selected, click Add.

| Student Contacts Summary                                                                                           |                                                    |                                                                          |                                       |                                          |     |
|----------------------------------------------------------------------------------------------------|----------------------------------------------------|--------------------------------------------------------------------------|---------------------------------------|------------------------------------------|-----|
| From this screen, you can display, add, change and delete student contact information.                             |                                                    |                                                                          |                                       |                                          |     |
| Add Centact                                                                                                    |                                                    |                                                                          | Search Professional Contacts          | dı ×                                     | Add |
| + PARENT(S)                                                                                                    |                                                    |                                                                          |                                       | Dr. Robert Smith (2)<br>Dr. DAN DALE (1) |     |
| DARLENE DALTON<br>Home address<br>940 DALTON Ruad<br>Eska, 014 45007-1122<br>County: Alten                         | Cell: (419) 555-6326<br>Pénnery email: test@ed.com | Legal Guardian     Emergency     Contact     Same as Student     Address | Medical Contact     Publicly Viewable |                                          |     |
| Student Contacts Summary<br>From this screen, you can display, add, change and delete student contact information. |                                                    |                                                                          |                                       |                                          |     |
| Add Contact                                                                                                    |                                                    |                                                                          | Search Professional Contacts          | 1                                        | Add |
| + PARENT(S)                                                                                                    |                                                    |                                                                          |                                       |                                          | 18  |
| DARLENE DALTON<br>Home address<br>949 DALTOR Road<br>Eska, OH 4907-1122<br>County: Alon                            | Call: (19) 555-8126<br>Primary small: ten@ed.com   | Legal Guardian     Emergency     Contact     Same as Student     Address | Medical Contact     Publicly Viewable |                                          |     |
| 습 Doctor                                                                                                    |                                                    |                                                                          |                                       |                                          | 18  |
| Dr. Robert Smith                                                                                                   | Work: (556) 555-5555                               |                                                                          |                                       |                                          |     |